HuddleCam HD 3X Wide Conferencing Camera

HuddleCamHD

**DATA SHEET** 

# Compatibility

- Windows 7 & 8
- Mac OS X
- Adobe Connect
- BlueJeans
- Cisco Jabber
- Cisco WebEx
- Easy Meeting
- Facetime
- Fuzebox
- Google Hangout
- GoToMeeting
- Lifesize
- Microsoft Lync
- Polycom RealPresence
- Radavision
- Spontania
- Skype
- TurboMeeting.US
- Vidyo
- Vsee
- Zoom.US

## **Features**

- · 3X Optical Zoom
- USB 3.0
- RS-232
- 1920 x 1080
- 90° Field of View
- Up to 30fps
- 64 Presets
- IR Remote
- · Certified SONY Lens

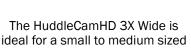

meeting rooms. Comes standard with certified SONY lens

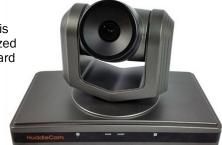

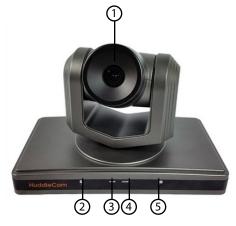

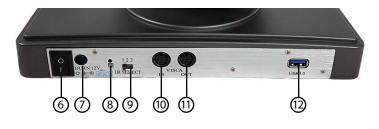

- 1. **Lens** 3x Optical Zoom.
- 2. **IR Receiver**To receive IR remote controller signal.
- 3. **Power LED**Blue LED blinks when unit is powered,
- 4. **Standby LED**Orange LED blinks
  for Stand-By status.

- IR Receiver
   To receive IR remote controller signals.
- 6. Power Switch
  Power On/Off button.
- 7. **DC IN 12V Socket**Only use the Power Adapter supplied with this camera.
- 8. **IR Receiver**To receive IR remote controller signals.

9. IR Selective Swtich

When using only one remote to control more than one camera, this switch will assign a unique ID to each camera.

## 10. VISCA IN Port

For hard wired remote control from a 3rd party PC, joystick, etc...

#### 11. VISCA OUT Port/RS485

Used for daisy chaining multiple cameras for RS-232 RS-485 control.

### 12. USB 3.0 Interface

For connection to PC USB 3.0 port (also compatible with USB 2.0 port and driver).

# **Specifications**

| Camera & Lens     |                                          |
|-------------------|------------------------------------------|
| Video CMOS Sensor | 1/2.8" CMOS, 2.0 Mega Pixel              |
| Frame Rate        | 30fps 1920 x 1080p, 60fps 1280 x 720p    |
| Lens Zoom         | 3X Optical Zoom 12X Digital Zoom f=3 9mm |
| Field of View     | 90°                                      |
| Min Lux           | 1.0 at F 1.2                             |
|                   |                                          |

### What's in the Box

| 3X Zoom USB 3.0 Camera                                                 |
|------------------------------------------------------------------------|
| 12V/2.0A DC Power Adapter                                              |
| Installation Bracket & Screw                                           |
| USB 3.0 Data Cable (9ft) Serial Control Cable, RS-232C to RS-485 Cable |
| IR Remote Control                                                      |
| User Manual                                                            |

## DATA SHEET HuddleCamHD Camera Specifications

| Pan/Tilt Movement |           |  |
|-------------------|-----------|--|
| Pan Movement      | ±355°     |  |
| Tilt Rotation     | +125°     |  |
| Presets           | 9 Presets |  |

| Rear Board Connectors       |                                        |  |
|-----------------------------|----------------------------------------|--|
| High Definition Interface   | USB 3.0                                |  |
| Controller Signal Interface | Mini DIN-8 (VISCA IN, VISCA OUT/RS485) |  |
| Controller Signal Config.   | IDip-Switch Pin 7/TTL Signal           |  |
| Baud Rate                   | 9600 bds                               |  |
| Power Supply Interface      | DC 12V 2A                              |  |

| Electrical Index     |                      |
|----------------------|----------------------|
| Power Supply Adapter | 12V DC 2A            |
| Input Voltage        | 12V DC (10.5-14V DC) |
| Input Power          | 24W (Max)            |

| Physical     |                         |
|--------------|-------------------------|
| Material     | Aluminum, Plastic       |
| Dimensions   | 9.84" x 5.51" x 6.06"   |
| (W x H x D)  | (250mm x 140mm x 145mm) |
| Weight       | 2.84 lbs (1.29 kg)      |
| Temperature  | 32°F to + 113°F         |
| Power Supply | -14°F to 140°F          |
| Color        | Silver Gray             |
|              |                         |

## **Remote Contol**

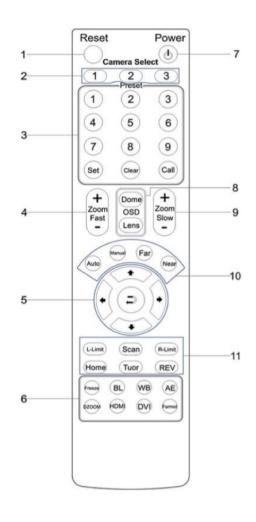

#### 1. Reset

Restarts the camera and restores it to Factory Default settings. (Note: Will delete all memory).

#### 2. Camera Selection

Select Camera ID: 1, 2 or 3

#### 3. Preset Positions

1-9: Preset Positions Set: Setting Preset Position Clear: Clear Preset Position Call: Call Preset Position Note: If you want to set (or call) the first preset position to 1, you should press number key "1", then press "Set" (or "Call") to set (call) the position.

#### 4. Fast Zoom in/out Control Zone

- +: Zoom in quickly
- -: Zoom out quickly

## 5. Pan/Tilt Controller

- ♠ Move Up
- Move Down
- Move Left
- Move Right
- Auto Pan

#### 6. Additional Function Zone

Freeze: Image Freeze BL: Back-light Compensation WB: White Balance

AE: Auto Exposure D Zoom: Digital Zoom

HDMI: Swap to HDMI video output DVI: Swap to DVI video output

Format: Swap between different formats

2

#### 7. Power Supply Switch

Switch for turning camera on (i.e. Stand-By mode vs. Working mode)

#### 8. OSD Menu Zone

Dome OSD: Enter Pan Tilt Zoom OSD menu Lens OSD: Enter lens OSD menu

### 9. Slow Zoom In/Out Zone

- +: Zoom in slowly
- -: Zoom out slowly

#### 10. Focus Control Zone

Auto: Turn on auto focus Manual: Turn on manual focus Far: Set focus at farther distance Near: Set focus at nearer distance

## 11. Pan/Tilt Function Zone

L-Limit: Set left boundary limit scanning position Scan: Enable Boundary Scanning (Auto Panning) R-Limit: Set right boundary limit scanning position Home: Go to camera's Home position Tour: Enable automatic patrol tour of presets Rev: Enable image flip for ceiling mounting

> Still have questions? Give us a call.

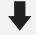

152 Robbins Road